### **Hilfeindex für Pipeline**

Der Hilfeindex listet die für Pipeline verfügbaren Hilfethemen auf. Verwenden Sie die Bildlaufleisten, um Einträge zu sehen, die gegenwärtig im Hilfefenster nicht sichtbar sind.

Um die Verwendung von **Hilfe** zu erlernen, drücken Sie F1, oder wählen Sie **Hilfe verwenden** aus dem Menü **Hilfe**.

#### **Spielregeln**

Spielregeln für Pipeline

#### **Tastatur**

Abkürzungstasten für Pipeline

#### **Verfahren**

Charts anzeigen Charts löschen Lautstärke einstellen Pipeline beenden Schwierigkeitsgrad festlegen Spielpause Spiel starten oder stoppen Ton ein- oder ausschalten

# **Abkürzungstasten für Pipeline**

Die folgenden Tasten sind in Pipeline verfügbar:

#### **Taste(n) Funktion**

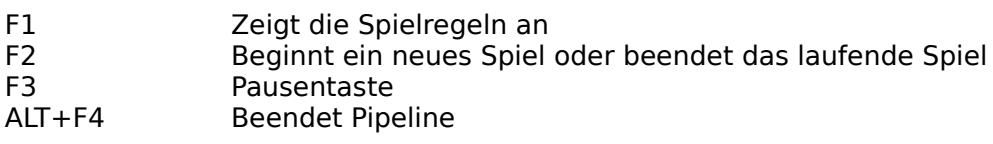

## **Charts anzeigen**

Um die aktuellen Charts anzusehen, wählen Sie **Charts anzeigen** aus dem Menü **Optionen**.

Hinweis: Die Reihenfolge in den Charts ergibt sich aus der erreichten Punktzahl. Haben zwei Spieler dieselbe Punktzahl erreicht, dann gilt als zweites Kriterium die Anzahl der geschafften Bilder.

# **Charts löschen**

Um die aktuellen Charts zu löschen, wählen Sie **Charts löschen** aus dem Menü **Optionen**.

## **Lautstärke einstellen**

Um die Lautstärke einzustellen, wählen Sie **Lautstärke einstellen** aus dem Menü **Optionen**.

Hinweis: Nur wenn Sie eine Soundkarte in Ihrem Computer installiert und unter Windows angemeldet haben und wenn die Lautstärke Ihrer Soundkarte einstellbar ist, wird dieser Menüeintrag angezeigt.

Verwandte Themen: Ton ein- oder ausschalten

# **Pipeline beenden**

Um Pipeline zu beenden, wählen Sie **Beenden** aus dem Menü **Spiel** oder drücken Sie ALT+F4.

## **Schwierigkeitsgrad festlegen**

Wenn Sie die unteren Bilder überspringen wollen, wählen Sie **Schwierigkeitsgrad** aus dem Menü **Optionen** und markieren Sie dann den gewünschten Schwierigkeitsgrad (**leicht**, **mittel** oder **schwer**).

Hinweis: Wenn Sie das Spiel mit dem mittleren oder hohen Schwierigkeitsgrad starten (Level 5 oder 9), wird Ihre Punktzahl in den folgenden vier Bildern verdoppelt bzw. verdreifacht. Nach vier Durchläufen ist dann der Punkteverlust der übersprungenen Bilder ausgeglichen und es wird normal weitergezählt.

## **Spielpause**

Um das laufende Spiel zu unterbrechen oder ein unterbrochenes Spiel fortzuführen, wählen Sie **Pause** aus dem Menü **Spiel** oder drücken Sie F3.

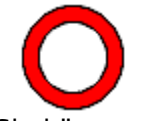

Sie können auch mit der Maus auf das Pauseschild klicken. Bei eingeschalteter Pause zeigt das Schild einen Hammer.

## **Spiel starten oder stoppen**

Um ein neues Spiel zu beginnen bzw. ein laufendes Spiel abzubrechen, wählen Sie **Start** bzw. **Stop** aus dem Menü **Spiel** oder drücken Sie F2.

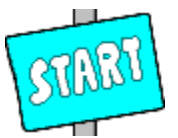

Um ein neues Spiel zu beginnen, können Sie auch mit der Maus auf das Startschild im Eingangsbild klicken.

### **Ton ein- oder ausschalten**

Um den Ton ein- oder auszuschalten, wählen Sie **Ton** aus dem Menü **Optionen**. Der Ton ist eingeschaltet, wenn der Menüeintrag **Ton** markiert ist.

Hinweis: Nur wenn Sie eine Soundkarte in Ihrem Computer installiert und unter Windows angemeldet haben und wenn die Lautstärke Ihrer Soundkarte nicht einstellbar ist, wird dieser Menüeintrag angezeigt.

Verwandte Themen: Lautstärke einstellen

### **Spielregeln**

Sie stehen vor Ihrem Lieblingskiosk und wollen unbedingt dieses braune klebrige Getränk. Aber nichts geht mehr; die Verbindung vom Vorratsbehälter zum Getränkeautomaten des Kiosks ist unterbrochen. Der bestellte Mechaniker ist zwar gekommen, hat sich aber sofort mit seinen Frühstücksbroten für ein kleines Päuschen verdrückt. Und das kann dauern...

Sie lassen sich jedoch nicht aus der Ruhe bringen und legen einfach eine Rohrverbindung vom Vorratstank zum Getränkeautomaten. Dazu werden ihnen in einem Fahrstuhl mit zwanzig Fächern verschieden geformte Rohrstücke zur Verfügung gestellt. Und jetzt wird`s spannend, denn der Pegel im Vorratsbehälter steigt ständig an und wer nicht schnell genug die Rohrverbindung legt überschwemmt die Stadt.

Um ein Rohrstück aus dem Fahrstuhl zu entnehmen, muß mit der Maus auf das entsprechende Fach gezeigt und die linke Maustaste gedrückt werden. Dann das Rohr bei gedrückter Maustaste zur gewünschten Stelle der Pipeline bewegen und los lassen. Mit der rechten Maustaste wird das Rohrstück im Uhrzeigersinn und bei gleichzeitig gedrückter Umschalttaste gegen den Uhrzeigersinn gedreht.

Jedes entnommene Rohrstück sollte auch verbaut werden, denn wenn es herunterfällt, kommt der Mechaniker kurz vorbei und erhöht den Pegelstand im Vorratsbehälter. Achtung, ab der fünften Spielstufe gilt: Wenn Sie ein Rohrstück im Fahrstuhl zurücklassen, wird das Fach beim nächsten Umlauf geschlossen.

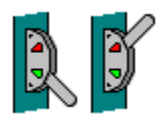

Wenn es anfangs zu schnell geht: In den ersten acht Spielstufen kann der Fahrstuhl gestoppt werden, dazu einfach den Schalter rechts neben dem Fahrstuhl anklicken.

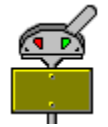

Und für Leute die es nicht abwarten können: Mit dem Schalter unter dem Vorratsbehälter beschleunigen Sie das Füllen des Tanks. Benutzen Sie diesen Schalter, wenn Ihre Rohrverbindung fertig ist oder wenn Sie sich hoffnungslos verbaut haben.

Für jedes vollendete Bild gibt es 100 Punkte abzüglich der entnommenen Bauelemente; mindestens aber 50 Punkte. Versuchen Sie also, die Rohrverbindung mit möglichst wenig Rohrstücken aufzubauen. Wenn Sie das Spiel mit dem mittleren oder hohen Schwierigkeitsgrad starten (Level 5 oder 9), wird Ihre Punktzahl in den folgenden vier Bildern verdoppelt bzw. verdreifacht. Nach vier Durchläufen ist dann der Punkteverlust der übersprungenen Bilder ausgeglichen und es wird normal weitergezählt.

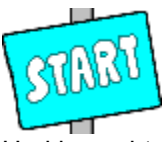

Und los gehts: Klicken Sie mit der Maus auf das Startschild im Eingangsbild, um das Spiel zu starten.

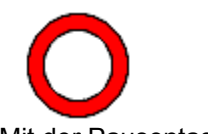

Mit der Pausentaste (das Schild neben dem Fahrstuhl ) können Sie das Spiel anhalten. Bei

eingeschalteter Pause zeigt das Schild einen Hammer.

#### **Bildlaufleiste**

Eine Leiste, die am rechten oder unteren Rand eines Fensters erscheint, dessen Inhalt nicht vollständig sichtbar ist. Jede Bildlaufleiste enthält zwei Bildlaufpfeile und ein Bildlauffeld, die Ihnen das Rollen innerhalb des Fensters ermöglichen.